## (1)パソコンの確認

パソコンのCPU、搭載メモリ、 ハードディスクの空き容量、基本ソ フトウェア・ブラウザの条件が表示 されます。ご利用のパソコンが、こ の条件を満たしているか確認しま す。

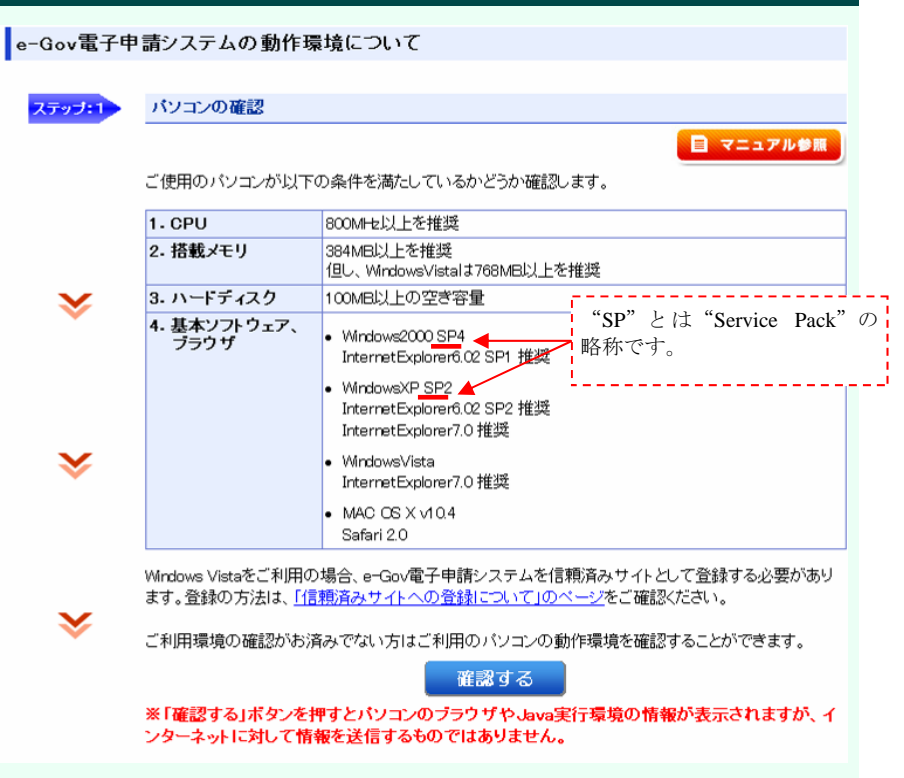

## ~パソコンの**CPU**等の確認方法~

【基本ソフトウェア】、【CPU・搭載メモリ】、 【ハードディスクの空き容量】を確認します。

なお、条件を満たさない場合は、増設、空き容量 を確保する等の対応をするか、条件を満たしている パソコンをご利用下さい。

 ここではWindows XPの場合の確認方法をご紹介し ます。

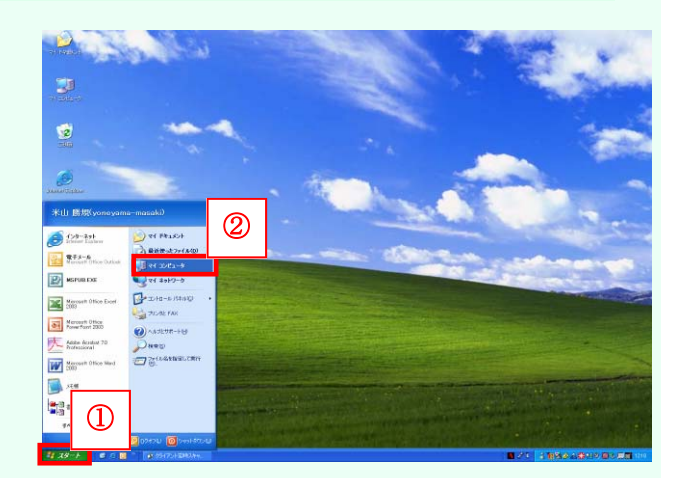

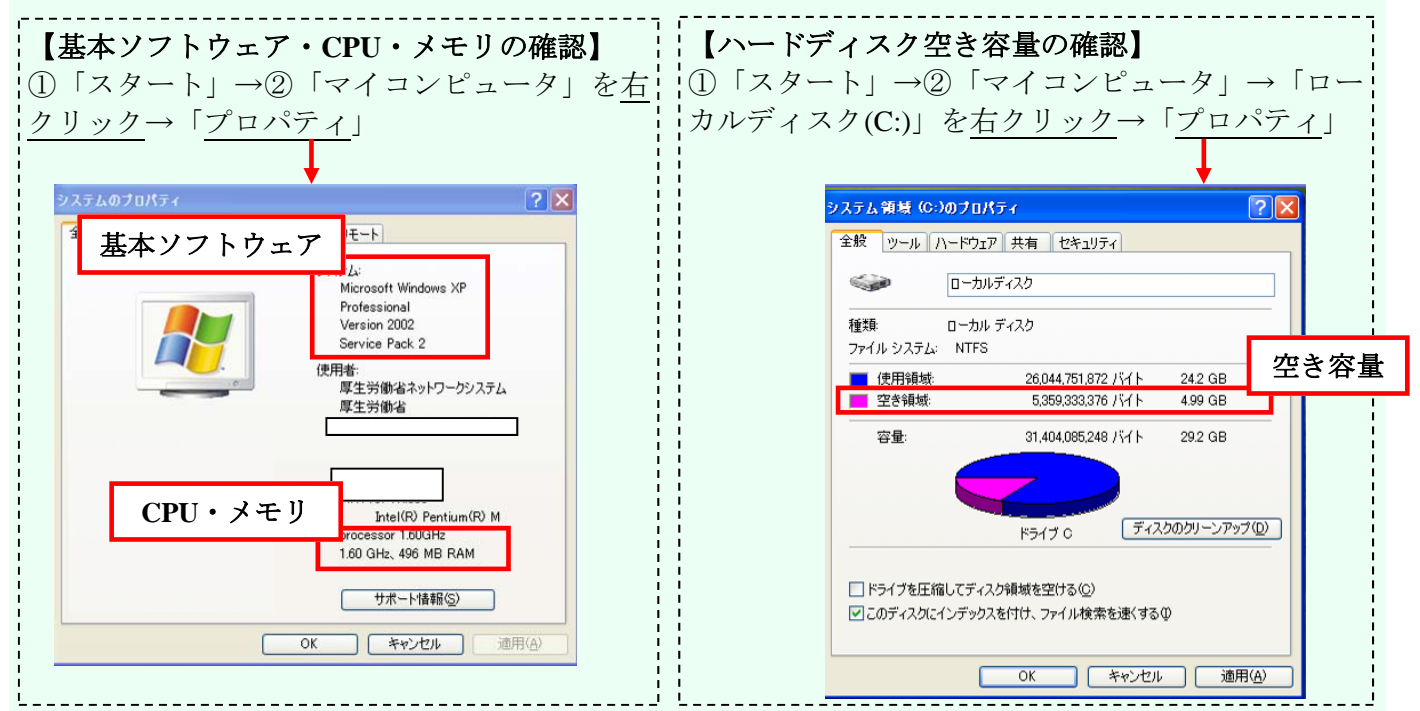

## (2)ブラウザ、**Java**の確認

続いて、ブラウザとJava実行環境を確認します。

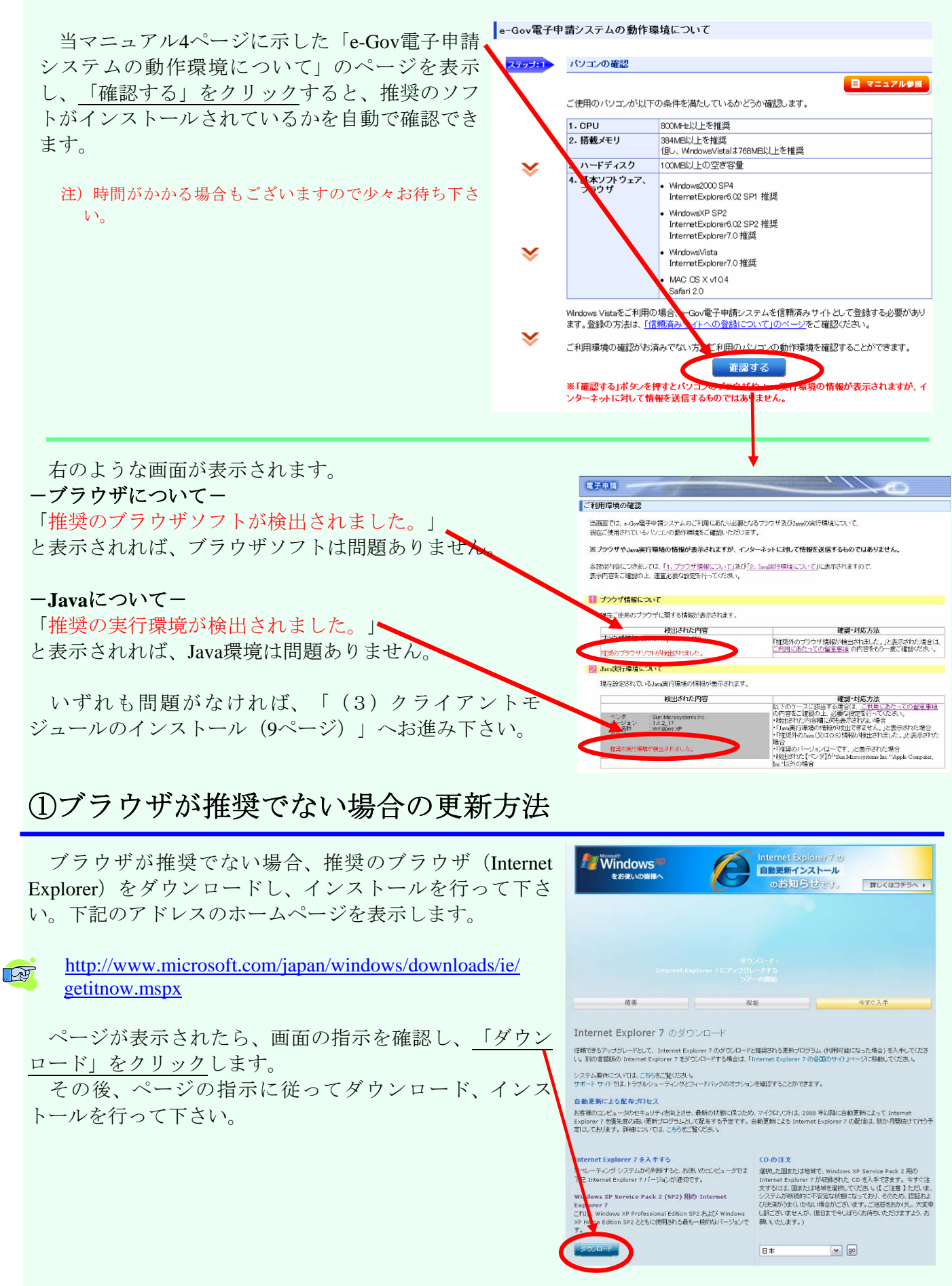